### almha **CISCO**

# Cisco IP Phone 7800 Serisi Multiplatform Phone Hızlı Başlangıç Kılavuzu

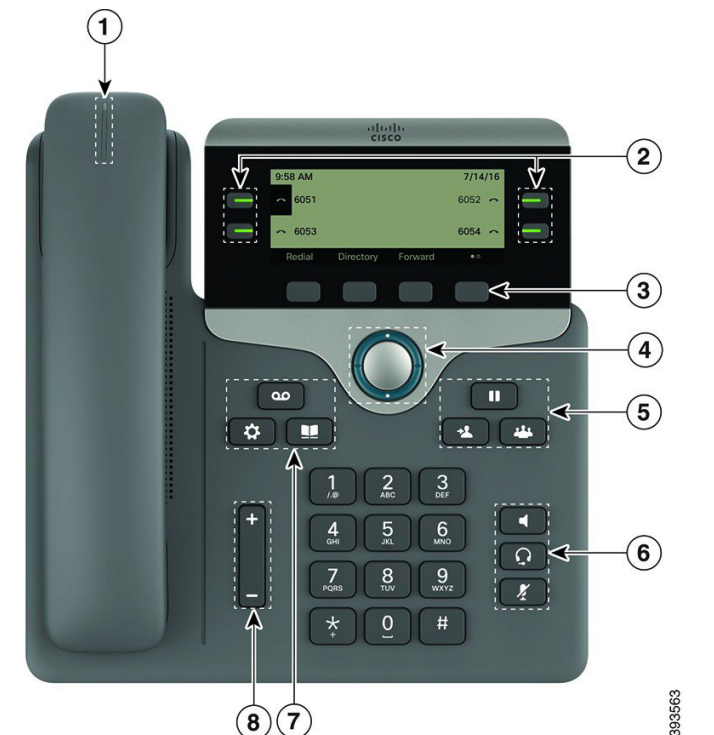

## **Telefonunuz**

Cisco IP Phone 7841 gösterilmektedir.

 $\bigcirc$  Gelen çağrı veya sesli posta göstergesi

2 Hat ve özellik düğmeleri

3 Yazılım tuşları

4 Gezinti

5 Bekletme, Aktarım ve Konferans

6 Kulaklık, Hoparlör ve Sessiz

7 Sesli Posta, Uygulamalar ve Dizin

8 Ses Düzeyi

# Hat ve Özellik Düğmeleri

Bir hattaki çağrıları görmek, Hızlı Arama gibi özelliklere erişmek ve bekletilen çağrıyı sürdürmek gibi görevleri gerçekleştirmek için hat ve özellik düğmelerini kullanın.

Aşağıdaki durumları göstermek için düğmelerin ışıkları su sekilde yanar:

- x Sürekli yanan yeşil: Hat boşta
- x Sürekli yanan kırmızı: Hat kullanımda
- Yanıp sönen kırmızı: Gelen veya beklemede olan çağrı
- x Sürekli yanan sarı: Kaydedilmemiş hat

#### Çağrı Yapma

Bir numara girin ve ahizeyi kaldırın.

## Çağrı Cevaplama

Yanıp sönen kırmızı renkli hat düğmesine basın.

# Çağrıyı Beklemeye Alma

- 1. Beklet'e **D** basın.
- 2. Beklemedeki çağrıya devam etmek için Beklet'e tekrar basın.

## Son Aramalarınızı Görüntüleme

- 1. Uygulamalar  $\ddot{Q}$  düğmesine basın.
- 2. Son Çağrılar'a gidin ve bu öğeyi seçin.
- 3. Görüntülenecek hattı seçin.

# Çağrıyı Başka Bir Kişiye Aktarma

- 1. Beklemede olmayan bir çağrıda Aktar düğmesine basın.
- 2. Diğer kişinin telefon numarasını girin.
- 3. Aktar düğmesine tekrar basın (üçüncü tarafın çağrıyı cevaplamasından önce veya sonra).

# Çağrıya Başka Bir Kişiyi Ekleme

- 1. Etkin bir çağrıdayken, Konferans'a basın.
- 2. Katılmasını istediğiniz numarayı girip Cevir'e basın.
- 3. Çağrı bağlantısı gerçekleştiğinde tekrar Konferans'a basın.

# Cisco IP Phone 7800 Serisi Multiplatform Phone Hızlı Başlangıç Kılavuzu

#### Kulaklıkla Arama Yapma

- 1. Bir kulaklık takın.
- 2. Tuş takımını kullanarak bir numara girin.
- 3. Kulaklık **Q** düğmesine basın.

#### Hoparlörle Arama Yapma

- 1. Tuş takımını kullanarak bir numara girin.
- 2. Hoparlör düğmesine basın.

#### Sessize Alma

- 1 Sessiz 4 düğmesine basın.
- 2. Sessiz seçeneğini iptal etmek için tekrar Sessiz düğmesine basın.

#### Sesli Mesajları Dinleme

Mesajlar düğmesine basın ve sesli komutları uygulayın. Belirli bir hattaki mesajları kontrol etmek için ilk önce hat düğmesine basın.

# Tüm Çağrıları Yönlendirme

- 1. Yönlendir ekran tuşuna basın.
- 2. Yönlendirmek istediğiniz numarayı çevirin ve Ara ekran tuşuna basın.
- 3. Geri döndüğünüzde, Tmzl ekran tuşuna basın.

## Bir Çağrıdaki Ses Düzeyini Ayarlama

Ahizenin, kulaklığın veya hoparlörün ses düzeyini ayarlamak

için, telefon kullanımdayken Ses Düzeyi düğmesinin yukarısına veya aşağısına basın.

# Zil Sesi Düzeyini Ayarlama

Zil sesi düzeyini ayarlamak için telefon kullanımda değilken

Ses Düzeyi **düğmesinin yukarısına veya** aşağısına basın.

# Zil Sesini Değiştirme

- 1. Uygulamalar  $\bigcirc$  düğmesine basın.
- 2. Kullanıcı tercihleri > Ses tercihleri > Dahili (n) Zil sesi seçin, burada n= dahili numara.
- 3. Zil sesi listesinde gezinin ve örnek dinlemek için Oynat'a basın.
- 4. Seç'e basın ve seçimi kaydetmek için Ayarla'ya basın.
- 5. Çıkmak için Geri'ye basın.

## Ekran Kontrastını Ayarlama

- 1. Uygulamalar  $\ddot{Q}$  düğmesine basın.
- 2. Kullanıcı tercihleri > Ekran tercihleri > Kontrast seviyesi seçin.
- 3. Kontrastı artırmak için yukarı, azaltmak için aşağı basın.
- 4. Kaydet düğmesine basın.

#### Ekran Arka Işığını Ayarlama (7821, 7841, 7861)

- 1. Uygulamalar  $\ddot{Q}$  düğmesine basın.
- 2. Kullanıcı tercihleri > Ekran tercihleri > Arka ışık zamanlayıcısı seçin.
- 3. Açık veya Kapalı düğmesine basın veya arka ışığın açık kalmasını istediğiniz süreyi seçin.

### Kullanıcı Kılavuzu

*[http://www.cisco.com/c/en/us/support/collaboration](http://www.cisco.com/c/en/us/support/collaboration-endpoints/unified-ip-phone-7800-series/products-user-guide-list.html)[endpoints/unified-ip-phone-7800-series/products-user](http://www.cisco.com/c/en/us/support/collaboration-endpoints/unified-ip-phone-7800-series/products-user-guide-list.html)[guide-list.html](http://www.cisco.com/c/en/us/support/collaboration-endpoints/unified-ip-phone-7800-series/products-user-guide-list.html)* adresinden Kullanım Kılavuzunun tümünü görüntüleyin.

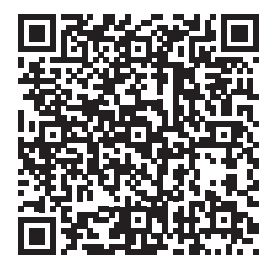